# **10. Nastavení**

Blok *Nastavení* je kontextový, nachází se v něm položky pro nastavení toho elementu, který je právě vybrán (jehož detail je například zobrazen na hlavním panelu). Může to tedy být typicky kurz nebo aktivita apod. Pokud má uživatel vybrán kurz, v nastavení budou položky pro správu a úpravu daného kurzu. Pokud má ale uživatel již vybranou a zobrazenou nějakou aktivitu, pak v nastavení budou položky pro správu a úpravu dané aktivity.

## **11. Kopírování a publikace**

Blok *Kopírování kurzu* slouží k vytváření kopií kurzu. Kopíruje se jen obsah kurzu, nikoliv zápis a výsledky žáků. Kopírování se využívá zejména v případě, pokud se učiteli nějaký cizí kurz zdá vhodný pro jeho vzdělávací účely a chce ho používat (ať už jde o kurz vytvořený kolegou ve stejné škole, nebo nějaký ve veřejném katalogu). Zkopírováním vzniká učitelova vlastní verze (samostatná kopie), kterou může dále libovolně upravovat a nabízet svým žákům. Úpravy v originálním kurzu se v kopii už neprojeví. To samé platí i obráceně, úpravy kopie se neprojeví v originálním kurzu.

#### **12. Nedávná činnost**

V bloku *Nedávná činnost* se vypisuje poslední činnost (např. přidání či odebrání studijního materiálu, přejmenovaní atd.), která se udála v rámci daného kurzu. Tyto informace vidí v informativní míře i žáci zapsaní do kurzu. Učitel navíc vidí i základní informace o provedených činnostech žáků.

# **13. Nápověda**

Nápověda slouží k orientaci v systému. Kliknutím na ikonu otazníku  $\bullet$  se zobrazí kontextová nápověda k vybranému prvku nastavení (např. nastavení kurzu).

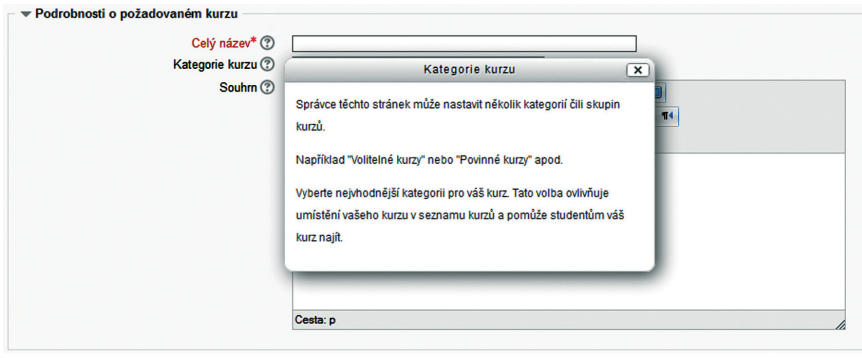

#### **Obrázek 5 Zobrazení nápovědy**

U některých prvků se navíc zobrazuje nápověda přímo u jednotlivých položek na obrazovce (např. *Průvodce tvorbou obsahu kurzu*).